## **TECHNISCHE** INFORMATIONEN

# **SMARTPAPER ONE**

**ZEITUNGSDRUCK-ONLINE.DE** ist ein Angebot der Funke Services GmbH

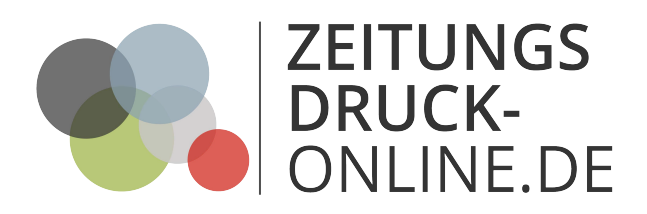

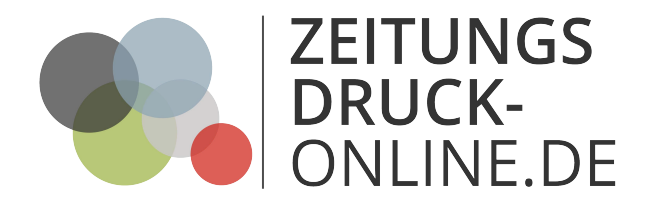

#### **Smartpaper One – Technische Richtlinien**

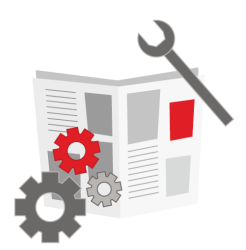

Wenn Sie diese Vorgaben bei der Erstellung Ihrer PDF-Datei berücksichtigen, ist Ihre Zeitung für unseren Online-Zeitungsdruck startklar:

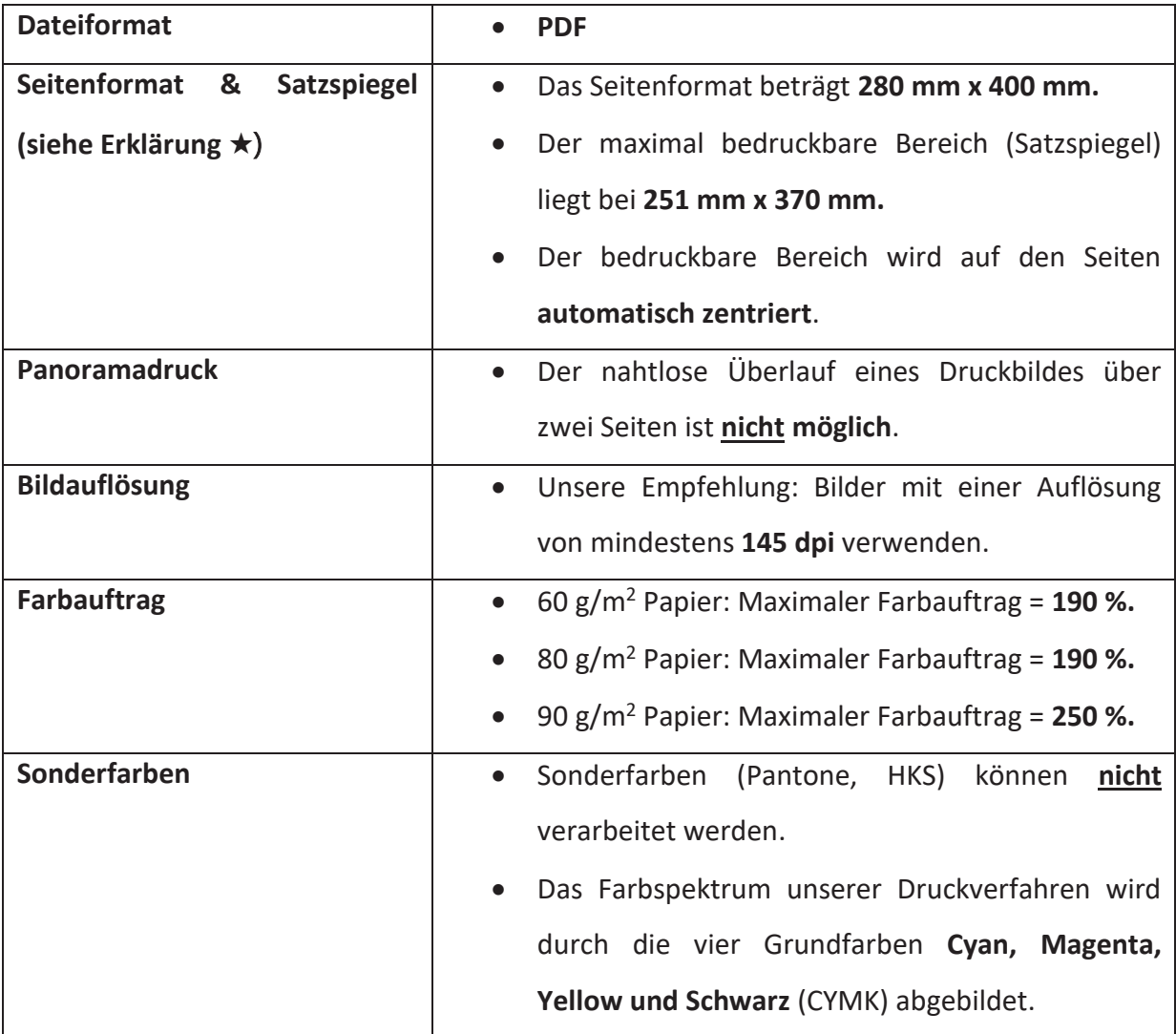

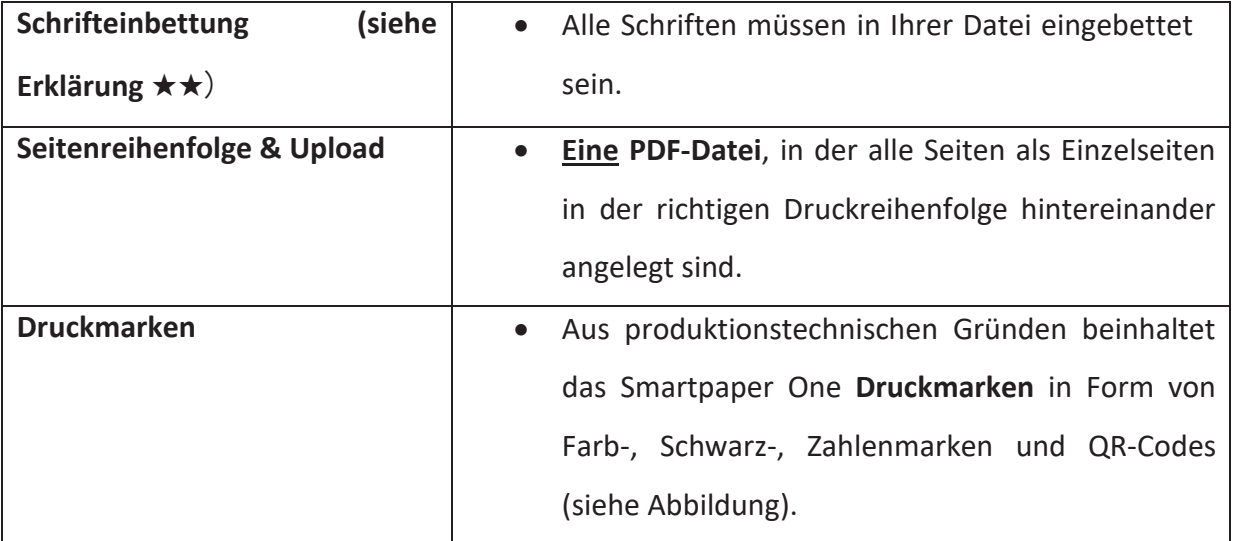

#### ★ **Seitenformat bei Word einstellen**

**Word 2010/2016:** Klicke Sie im Reiter *Layout* in der Gruppe *Seite einrichten* auf *Format*. Wählen Sie in der Liste *Weitere Papierformate* aus. Es öffnet sich nun ein Fenster, in dem Sie die Seiten Ihrer Datei einrichten können. Im Reiter *Papier* stellen Sie die *Breite* und die *Höhe* Ihrer Seite ein. Im Reiter *Seite einrichten* definieren Sie über *oben, unten, links und rechts* die Abstände zum Seitenrand, auch Satzspiegel genannt. Wichtig ist noch, dass Sie die Formateinstellungen für das *gesamte Dokument* übernehmen.

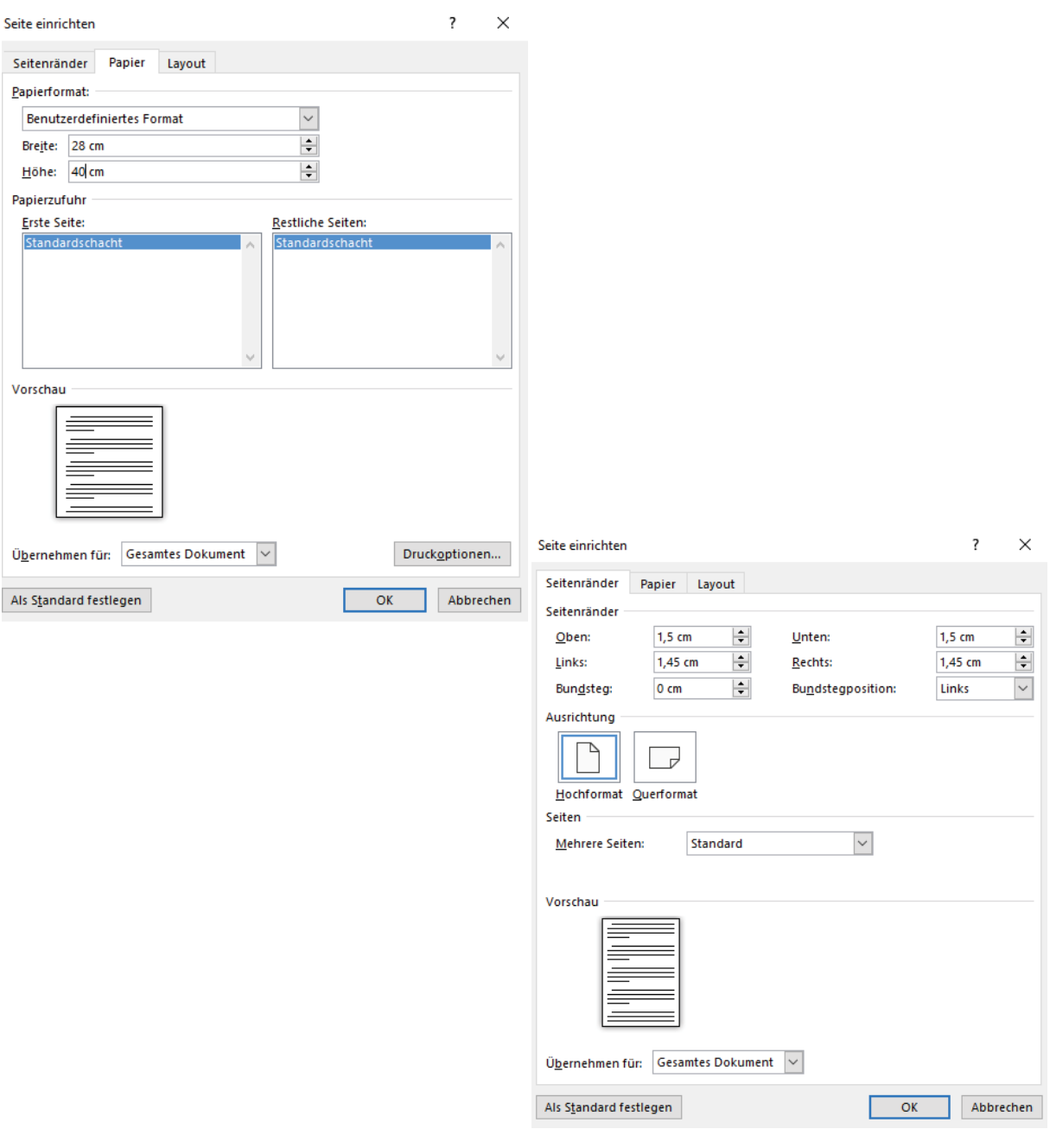

#### ★★ **Schrifteinbettung bei Word**

**Word 2010/2016:** Klicken Sie auf den Reiter *Datei* und gehen Sie über *Optionen* und *Speichern* auf *Schriftarten in der Datei einbetten*. Wichtig: Die beiden Felder *Nur im Dokument verwendete Zeichen einbetten* und *Allgemeine Systemschriftarten nicht einbetten* müssen deaktiviert sein (jeweils kein Häkchen davor).

**Word 2007:** Gehe über *Word-Optionen* und *Speichern* auf *Schriftarten in der Datei einbetten*. Wichtig: Die beiden Felder *Nur im Dokument verwendete Zeichen einbetten* und *Allgemeine Schriftarten nicht einbetten* müssen deaktiviert sein (jeweils kein Häkchen davor).

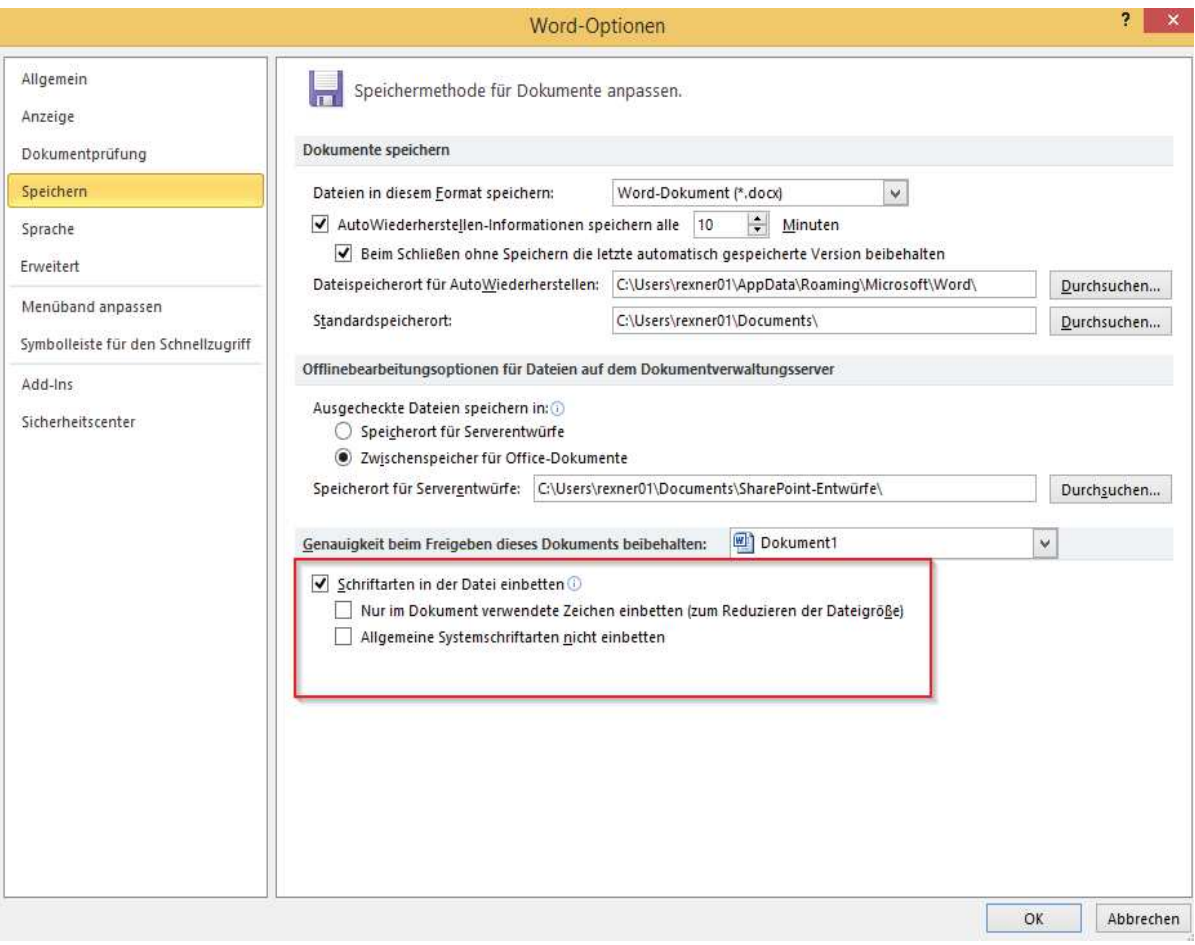

 $15 \text{ mm}$ 

251 mm

## **SMARTPAPER**

 $14,5$ mm  $\leftrightarrow$ 

**Format:** 280 mm x 400 mm

**Satzspiegel** (bedruckbarer Bereich): 251 mm x 370 mm

 $14,5$  $\mathsf{mm}$ 

370 mm

↑

### **SMARTPAPER**

**Druckmarken** 

霧

i<br>D ē Ē.